#### =======================================================================

## **OS SEGREDOS DO MACACO Guia para solução de problemas**

**Este documento está escrito em português, inglês e espanhol. A versão em português inicia na página 2. Favor ler este documento antes de contactar o suporte técnico da NEO Interativa**

=======================================================================

## **MONKEY'S SECRETS Guide to solve problems**

**This document is written in Portuguese, English and Spanish. Go to page 8 for the English version. Please read this document before contacting NEO's technical support.** =======================================================================

## **SECRETOS DEL MONO Guía para solución de problemas**

**Este documento se escribió en Portugués, Inglés y Español. Diríjase a la página 13 para la versión en Español. Por favor leer este documento antes de contactar el soporte técnico de NEO Interactiva**

=======================================================================

## **PORTUGUÊS OS SEGREDOS DO MACACO Guia para solução de problemas**

A seguir você encontrará textos explicativos com o procedimento adequado para a solução dos problemas mais comuns encontrados pelos usuários da revista NEO Interativa.

## **Instalação (1)**

- problema: como executar o processo de instalação?
- comentário: O processo de instalação de "Os Segredos do Macaco" copia alguns arquivos para o seu disco rígido e cria o grupo de programa com ícones no seu Gerenciador de Programas (Program Manager). A partir disso, utilize os ícones para abrir a revista e para ler este arquivo.

solução: Para instalar "Os Segredos do Macaco", siga os seguintes passos:

- abra o menu Arquivo (File) do seu Gerenciador de Programas;
- selecione a opção Executar (Run);
- digite a letra do drive de CD-ROM seguido de ":\install" e tecle [enter]. Exemplo: D:\install
- siga as orientações do programa.

## **Instalação (2)**

- problema: o processo de instalação não foi completado com sucesso.
- causa: antivirus residente
- verificação: abra os arquivos CONFIG.SYS, AUTOEXEC.BAT ou WIN.INI para saber se programas antivirus são carregados na inicialização do sistema.
- comentário: antivirus podem estar configurados para verificar modificações em arquivo de configuração do sistema. Nesse caso, qualquer modificação nesses arquivos pode ser interpretada como infecção.
- solução: desabilite temporariamente o antivirus e rode novamente o programa de instalação.

## **Instalação (3)**

problema: o processo de instalação não foi completado com sucesso.

causa: desconhecida

solução: instale manualmente "Os Segredos do Macaco", seguindo os seguintes passos:

- crie um diretório no seu disco rígido

- copie os arquivos do diretório RUNTIME para o diretório criado.

- copie este arquivo readme.wri do diretório raiz do CD para o diretório criado.

- crie um grupo intitulado "Os Segredos do Macaco".

- crie um ícone com as seguintes propriedades (considerando que o diretório criado foi "C:\NEO" e o acionador de CD ROM é representado pela letra "D"):

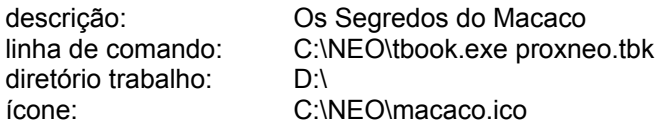

- crie um segundo ícone com as seguintes propriedades (considerando que o diretório criado foi "C:\NEO"):

> descrição: Leia-me linha de comando: write.exe readme.wri diretório de trabalho: C:\NEO

- crie uma seção no final do arquivo WIN.INI com as seguintes linhas (considerando que o diretório criado foi "C:\NEO" e o acionador de CD ROM é representado pela letra "D"):

> [Macaco] língua=por cddrive=D:\ dir=C:\NEO\

## **Configuração de Vídeo (1)**

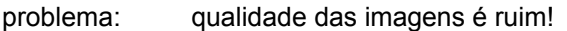

causa: vídeo configurado em 16 cores.

- verificação: abra o grupo Main (Principal) e rode o Windows Setup (Config do Windows). Verifique a resolução e a quantidade de cores configurada.
- comentário: "Os Segredos do Macaco" foi projetado para ser executado em configuração de vídeo com 640 x 480 pontos e 256 cores. Se o sistema estiver configurado em 16 cores, as imagens poderão ser exibidas, porém com qualidade inferior.
- solução: se a placa de vídeo instalada no sistema tem pelo menos 512 kBytes de memória, utilize o Windows Setup (Config do Windows) ou o programa específico da sua placa de vídeo para reconfigurar o vídeo para 256 cores.
- dica: os controladores de placas de vídeo são normalmente encontrados em BBSs.

recomendação: configure com 640 x 480 pontos para obter tela cheia e melhor qualidade nas imagens.

## **Configuração de Vídeo (2)**

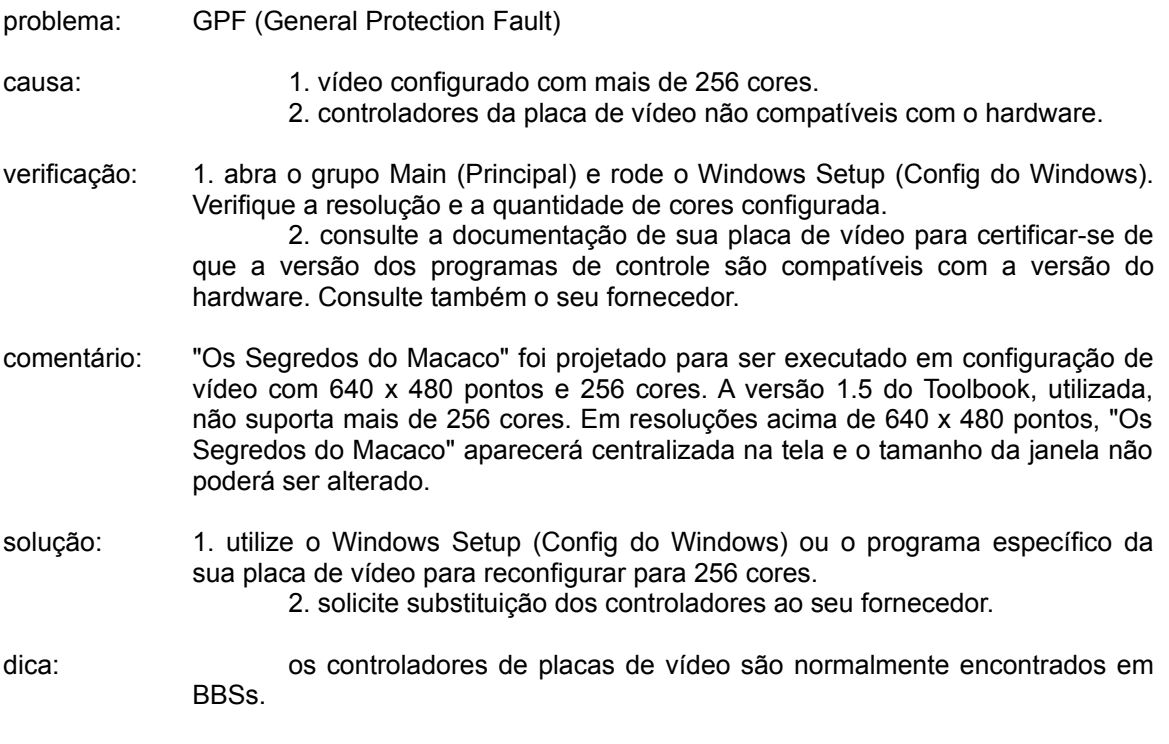

recomendação: configure com 640 x 480 pontos e 256 cores para obter tela cheia e melhor qualidade nas imagens.

### **Configuração de Vídeo (3)**

problema: ao rodar o CD surgem as barras de rolamento horizontal e vertical

- causa: borda das janelas configurada com mais de 3 pontos.
- solução: clique a opção Desktop (Área de Trabalho) do Control Panel (Painel de Controle) do grupo Main (Principal). Reconfigure a largura da borda com 3 pontos (máximo).

## **Memória**

- problema: mensagem de "memória insuficiente" ou GPF (General Protection Fault)
- causa: menos de 3,5 megabytes de memória RAM livres
- verificação: antes de acessar o MS Windows, rode o programa MEM do MS DOS e certifique-se de que existem pelo menos 3,5 megabytes livres.
- comentário: dependendo da configuração de seu equipamento e dos periféricos existentes, o processo de inicialização do sistema requer a instalação de controladores que ficam residentes na memória. Com isto, parte da memória RAM instalada fica ocupada, restando menos para rodar os aplicativos.
- solução: criar um versão especial do CONFIG.SYS e do AUTOEXEC.BAT eliminando os controladores que não sejam essenciais para rodar o MS Windows em 386 Enhanced mode (modo 386 avançado). Para rodar o MS Windows, é fundamental a utilização de gerenciadores de memória como o HIMEM.SYS e o EMM386.EXE do MS DOS.
- dica especial: o SMARTDRV.EXE é um programa que agiliza os trabalhos de leitura de dados em disco. Apesar de melhorar a performance geral do sistema, ele ocupa 1 megabyte de memória RAM na configuração padrão. Se você possui somente 4 megabytes de memória RAM, será necessário desabilitar esse programa para rodar "Os Segredos do Macaco".

recomendação: utilize equipamentos com no mínimo 8 megabytes RAM.

observação: falta de memória pode provocar GPF (General Protection Fault) antes do sistema emitir a mensagem de "memória insuficiente".

#### **Mensagem de Erros**

- problema: ao acessar certos pontos do CD surgem mensagens como "outside of the range" ou "not a number".
- causa: faltam informações no arquivo WIN.INI ou as informações não estão corretas.
- verificação: abra o arquivo WIN.INI em um editor de textos e procure a seção [Macaco]
- comentário: o processo de instalação cria uma seção no WIN.INI para guardar informações do diretório de instalação e da letra do acionador de CD ROM, que são utilizadas em alguns procedimentos. Essas mensagens serão exibidas, caso essas informações não existam ou se elas não são corretas, devido a alterações de configuração de seu sistema (como, por exemplo, um novo disco rígido foi instalado e assumiu a letra "D", que anteriormente era o acionador de CD ROM ou se o nome de diretório de instalação foi alterado).
- solução: acrescente ou atualize essas informações no WIN.INI. ou simplesmente, reinstale "Os Segredos do Macaco".

#### **Sons WAVE (1)**

- problema: as narrações e os sons digitalizados não são executados.
- causa: os controladores MCI (Multimedia Control Interface) da placa de som não estão instalados no sistema.
- verificação: clique a opção Drivers (Controladores) do Control Panel (Painel de Controle) do grupo Main (Principal). Na relação dos controladores instalados no sistema deve constar os MCI da placa de som.
- comentário: "Os Segredos do Macaco" utiliza o padrão MCI para controlar os arquivos de mídia.
- solução: se sua placa de som é uma Sound Blaster 16, rode o programa WINSETUP.EXE do diretório da SB16. Para outras placas de som consulte os manuais para conhecer os procedimentos de instalação desses controladores.

## **Sons WAVE (2)**

- problema: ocorrem interrupções na reprodução das narrações e nos sons digitalizados (truncados).
- causa: 1. a quantidade de memória alocada para buffer de som WAVE não é suficiente.

2. a taxa de transferência de dados do acionador de CD ROM não é suficiente.

- verificação: 1. clique a opção Drivers (Controladores) do Control Panel (Painel de Controle) do grupo Main (Principal). Na relação dos controladores instalados no sistema, selecione Audio [MCI] ou Som [MCI] e clique em Setup (Configura). 2. consulte os manuais do acionador de CD ROM.
- comentário: vários procedimentos são executados simultaneamente ao processamento de som WAVE, como exibir imagens, animações, trilha sonora, etc. Por este motivo, os sons digitalizados utilizam, em sua maioria, 22 khz, mono, 8 bits.
- solução: 1. aumente gradativamente a quantidade de memória alocada para o buffer de wave até que as interrupções sejam eliminadas. Configurar mais que o necessário acarretará em diminuição da memória RAM disponível para rodar os aplicativos.

2. recomenda-se a utilização de acionadores de CD ROM com taxa de transferência de 300 kbytes/seg (double speed).

## **ENGLISH Monkey's Secrets Guidelines for problems solving**

You may find below explanatory texts with the correct procedure to solve the most common problems found by NEO Interactive's users.

## **Installation (1)**

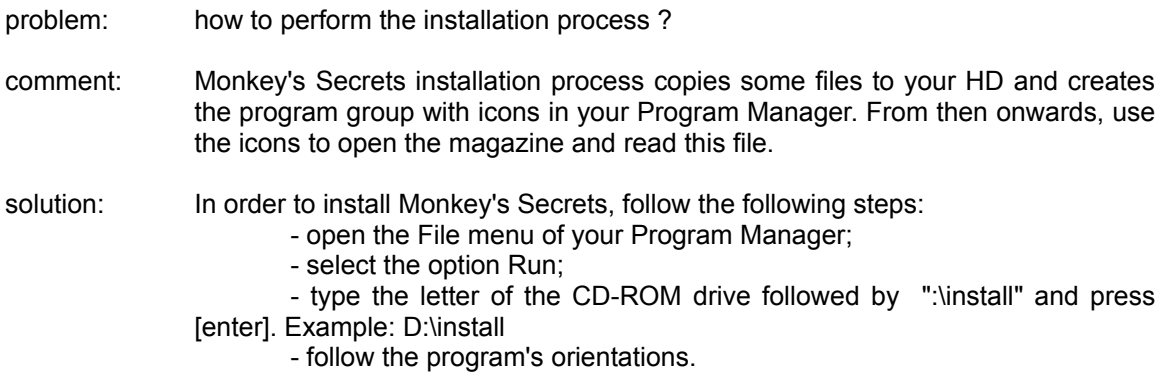

## **Installation (2)**

problem: the installation process was not successfully completed.

- cause: resident antivirus
- checking: open the files CONFIG.SYS, AUTOEXEC.BAT or WIN.INI to find out if antivirus programs are loaded in the system inicialization.
- comment: antivirus may be configured to verify modifications in the system configuration files. In this case, any change in these files may be interpreted as infection.
- solution: temporarily disable the antivirus and run again the installation program.

### **Installation (3)**

problem: the installation process was not successfully completed.

cause: unknown

solution: install Monkey's Secrets manually, following the steps below :

- create a directory in your hard disk

- copy the files from the directory RUNTIME to the just created directory.

- copy this file readme.wri from the CD-ROM root directory to the just created directory.

- create a group called Monkey's Secrets

- create one icon with the following properties (considering the created directory was "C:\NEO" and the CD ROM drive is represented by the letter "D"):

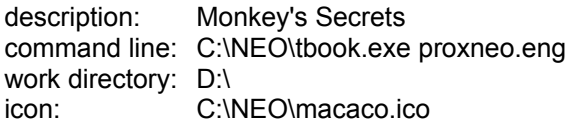

- create a second icon with the following properties (considering that the created directory was "C:\NEO"):

> description: Read me command line: write.exe readme.wri work directory: C:\NEO

- create a section at the end of the file WIN.INI with the following lines (considering that the created directory was "C:\NEO" and the CD ROM drive is represented by the letter "D"):

> [Macaco] língua=ing cddrive=D:\ dir=C:\NEO\

## **Video Configuration (1)**

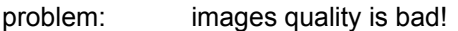

cause: video configured to 16 colors.

- checking: open the group Main and run Windows Setup (Windows Config). Check the resolution and the quantity of colors configured.
- comment: Monkey's Secrets was planned to run in a video configuration of 640 x 480 points and 256 colors. If the system is configured in 16 colors, the images and videos may be seen, but with inferior quality.
- solution: if the video board installed in the system has at least 512 kBytes of memory, use Windows Setup (Windows Config) or your video board's own program, in order to configure the video to 256 colors.

hint: video board drivers are normally found in BBSs.

recommendation: configure with 640 x 480 points to obtain full screen and better quality images.

## **Video Configuration (2)**

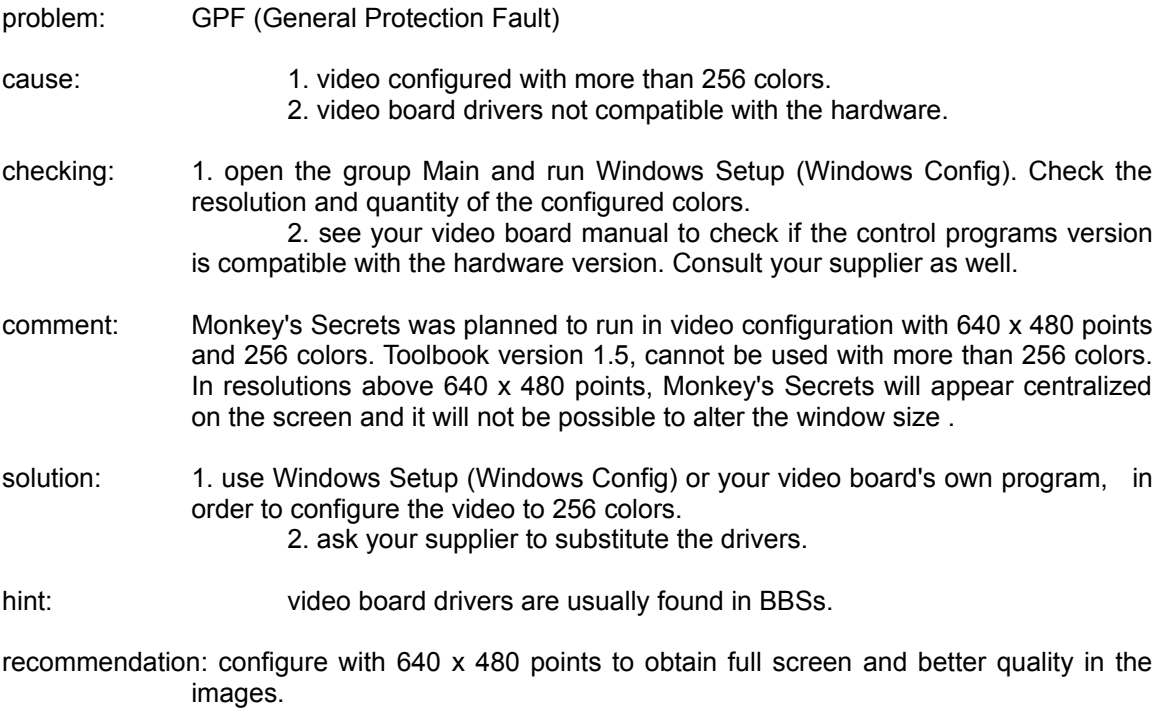

## **Video Configuration (3)**

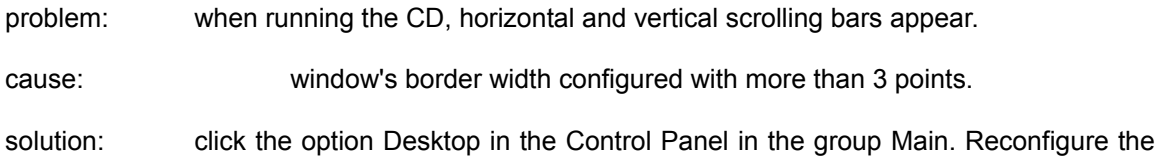

border width with 3 points (maximum).

## **Memory**

- problem: message of "insufficient memory" or GPF (General Protection Fault)
- cause: less than 3,5 megabytes of free RAM memory
- checking: before accessing MS Windows, run the program MEM in MS DOS and check if there are at least 3,5 free megabytes .
- comment: depending on the configuration of your equipment and the existing peripherals, your system's inicialization process requires the installation of the drivers which are resident in the memory. Thus, part of the RAM memory installed is occupied, leaving less free memory to run the aplications.
- solution: create a special version of the CONFIG.SYS and AUTOEXEC.BAT eliminating the drivers which are not essential to run MS Windows in 386 Enhanced mode. To run MS Windows, it is essential to use the memory managers such as HIMEM.SYS and EMM386.EXE in MS DOS.
- special hint: SMARTDRV.EXE is a program which speeds up the task of reading data in the disk. Although it improves the general system performance, it needs 1 megabyte of RAM memory in the standard configuration. If you only have 4 megabytes of RAM memory, it will be necessary to disable this program to run Monkey's Secrets.

recommendation: use equipment with at least 8 megabytes of RAM.

note: lack of memory may provoke GPF (General Protection Fault) before the system shows the message "insufficient memory"

#### **Error Messages**

- problem: when accessing certain points in the CD, such messages as the following appear: "outside of the range" or "not a number".
- cause: there is some information lacking in the file WIN.INI or the information is not correct.
- checking: open the file WIN.INI in a word processor and search for [MACACO]
- comment: The installation process creates a section in WIN.INI to save information of the installation directory and the letter of the CD ROM drive, which are used in some procedures. These messages will be shown, in case this information does not exist or if they are incorrect, due to alterations of your system's configuration (as, for example, a new hard disk was installed and took the letter "D", which was formerly the CD ROM drive or if the installation directory's name was altered).
- solution: add or update this information in WIN.INI file or simply, reinstall Monkey's Secrets.

## **Sounds WAVE (1)**

problem: narrations and digitalized sounds do not run.

- cause: the MCI (Multimedia Control Interface) drivers of the sound board are not installed in the system.
- checking: click the option Drivers in the Control Panel of the group Main. The list of the drivers installed in the system, must contain the MCI of the sound board.
- comment: Monkey's Secrets uses the standard MCI to control the media files.
- solution: if your sound board is a Sound Blaster, run the program WINSETUP.EXE in the directory of SBPro or SB16. For sound boards of other brands, consult the manuals to learn the installation procedures of these drivers.

## **Sounds WAVE (2)**

- problem: some interruptions happen (cut) while narration or digitalized sound is being played.
- cause: 1. the amount of allocated memory for a WAVE sound buffer is insufficient.

2. the data transference rate of the CD ROM is insufficient.

checking: 1.click the option Drivers in the Control Panel of the group Main.The list of the drivers installed in the system, select Audio [MCI] or Sound [MCI] and click Setup.

2. consult the manuals of CD ROM drivers.

- comment: many procedures are executed simultaneously to the WAVE sound processing, as showing images, video, sound track, etc. For this reason, the digitalized sounds use, mostly, 22 khz, mono, 8 bits.
- solution: 1. gradually increase the memory quantity allocated for the wave buffer until the interruptions are eliminated. To configure more than necessary will cause a decrease in the available RAM memory to run the aplications.

2. the use CD ROM drivers with transference rate of 300 kbytes/seg (double speed) is recomended.

# **ESPAÑOL SECRETOS DEL MONO Guía para solución de problemas**

Usted encontrará abajo textos explicativos con el procedimiento adecuado para la solución de los problemas más frecuentes encontrados por los usuários de la revista NEO Interactiva.

## **Instalación (1)**

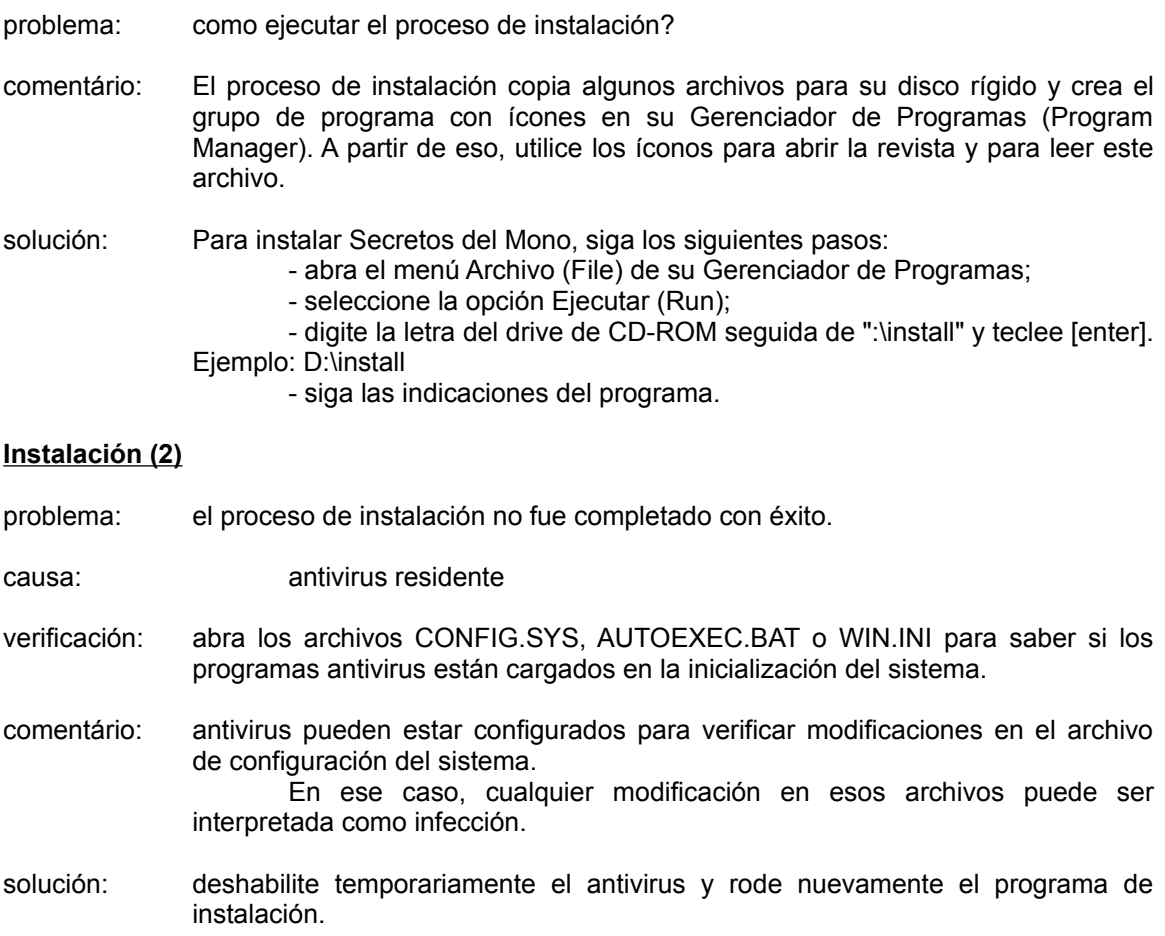

## **Instalación (3)**

problema: el proceso de instalación no fue completado con éxito.

causa: desconocida

solución: 1. instale manualmente Secretos del Mono, siguiendo esos pasos:

- cree un directório en su disco rígido

- copie los archivos del directório RUNTIME para el directório creado.

- copie este archivo readme.wri del directório principal del CD para el directório creado.

- cree un grupo intitulado Secretos del Mono

- cree un ícono con las siguientes propiedades (considerando que el directório creado fue "C:\NEO" y el acionador de CD ROM esta representado por la letra "D"):

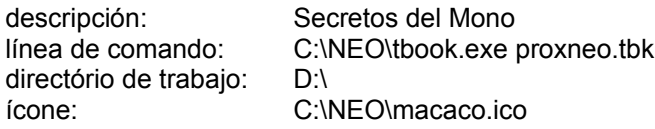

- cree un segundo ícono con las siguientes propiedades (considerando que el directório creado fue "C:\NEO"):

> descripción: Léame línea de comando: write.exe readme.wri directório de trabajo: C:\NEO

- cree uma sección en el final del archivo WIN.INI con las siguientes líneas (considerando que el directório criado fue "C:\NEO" y el acionador de CD ROM esta representado por la letra "D"):

> [Macaco] língua=esp cddrive=D:\ dir=C:\NEO\

## **Configuración de Video (1)**

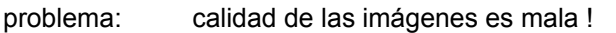

causa: video configurado para 16 colores.

- verificación: abra el grupo Main (Principal) y rode el Windows Setup (Config del Windows). Verifique la resolución y la cantidad de colores configurada.
- comentário: Secretos del Mono esta planeado para ser ejecutado en configuración de video con 640 x 480 puntos y 256 colores. Si el sistema esta configurado para 16 colores, las imágenes y videos podrán ser exhibidos, sin embargo tendrán calidad inferior.
- solución: si la placa de video instalada en el sistema tiene por lo menos 512 kBytes de memoria, utilice el Windows Setup (Config del Windows) o el programa específico de su placa de video para reconfigurar el video para 256 colores.
- pista: los controladores de placas de video son generalmente encontrados en BBSs.
- recomendación: configure con 640 x 480 puntos para obtener pantalla completa y mejor cualidad en las imágenes.

### **Configuración de Video (2)**

problema: GPF (General Protection Fault) causa: 1. video configurado con más de 256 colores. 2. controladores de la placa de video no compatibles con el hardware. verificación: 1. abra el grupo Main (Principal) y rode el Windows Setup (Config del Windows). Averigue la resolución y la cantidad de colores configurada. 2. consulte el manual de su placa de video para asegurarse de que la versión de los programas de control son compatibles con la versión del hardware. Consulte también su proveedor. comentario: Secretos del Mono esta planeado para ser ejecutado con configuración de video con 640 x 480 puntos y 256 colores. La versión 1.5 del Toolbook utilizada no soporta más de 256 colores. En resoluciones mayores que 640 x 480 puntos, Secretos del Mono aparecerá centralizado en la pantalla y el tamaño de la ventana no podrá cambiarse. solución: 1. utilice el Windows Setup (Config del Windows) o el programa específico de su placa de video para reconfigurar para 256 colores. 2. requisite sustitución de los controladores a su provedor. sugerencia: los controladores de placas de video son generalmente encontrados en BBSs. recomendación: configure con 640 x 480 puntos para obtener pantalla completa y mejor calidad en las imágenes.

#### **Configuración de Video (3)**

- problema: al rodar Secretos del Mono, pasan barras verticales y horizontales por la pantalla.
- causa: el marco de las ventanas esta configurado con más de 3 puntos.
- solución: apriete el mouse en la opción Desktop (Área de Trabajo) del Control Panel (Panel de Control) del grupo Main (Principal). Reconfigure el ancho de la borda con 3 puntos (máximo).

### **Memória**

- problema: mensaje de "memória insuficiente" o GPF (General Protection Fault)
- causa: menos de 3,5 megabytes de memoria RAM livres.
- verificación: antes de accesar el MS Windows, ejecute el programa MEM del MS DOS y asegúrese de que existen por lo menos 3,5 megabytes livres.
- comentário: dependiendo de la configuración de su equipamento y de los periféricos existentes, el proceso de inicialización del sistema requiere la instalación de controladores que están residentes en la memória. Con eso, se ocupa parte de la memória RAM instalada, quedando menos espacio para rodar los aplicativos.
- solución: crear una versión especial del CONFIG.SYS y del AUTOEXEC.BAT eliminando los controladores que no sean esenciales para rodar el MS Windows en 386 Enhanced mode (modo 386 avanzado). Para rodar el MS Windows, es fundamental la utilización de gerenciadores de memória como el HIMEM.SYS y el EMM386.EXE del MS DOS.
- sugerencia especial: el SMARTDRV.EXE es un programa que agiliza los trabajos de lectura de datos en disco. A pesar de mejorar el desempeño general del sistema, necesita de 1 megabyte de memoria RAM en la configuración estándar. Si usted tiene solo 4 megabytes de memoria RAM, se hará necesário deshabilitar ese programa para rodar Secretos del Mono.
- recomendación: utilice equipamentos con el mínimo de 8 megabytes RAM.
- observación: falta de memoria puede provocar GPF (General Protection Fault) antes del sistema emitir el mensaje de "memória insuficiente"

#### **Mensaje de Errores**

- problema: al llegar a ciertos puntos del CD, aparecen mensajes como "outside of the range" o "not a number".
- causa: faltan informaciones en el archivo WIN.INI o las informaciones no están correctas.
- verificación: abra el archivo WIN.INI en un editor de textos y procure la sección [Macaco]
- comentário: el proceso de instalación crea una sección en el WIN.INI para salvar informaciones del directório de instalación y de la letra del acionador de CD ROM, que son utilizadas en algunos procedimientos. Esos mensajes serán exhibidos, en caso de que esas informaciones no existan o no estén correctas, debido a las alteraciones en la configuración de su sistema (como, por ejemplo, un nuevo disco rígido que haya sido instalado y haya adoptado la letra "D", que anteriormente era el acionador de CD ROM o si el nombre del directório de instalación fue alterado).
- solución: adicione o actualice estas informaciones en el WIN.INI. o simplemente, reinstale Secretos del Mono.

## **Sonidos WAVE (1)**

- problema: las narraciones y los sonidos digitalizados no son ejecutados.
- causa: los controladores MCI (Multimedia Control Interface) de la placa de sonido no están instalados en el sistema.
- verificación: apriete el mouse en la opción Drivers (Controladores) del Control Panel (Painel de Controle) del grupo Main (Principal). En la relación de los controladores instalados en el sistema debe constar los MCI de la placa de sonido.
- comentário: Secretos del Mono utiliza el estándar MCI para controlar los archivos de mídia.
- solución: si su placa de sonido es una Sound Blaster, rode el programa WINSETUP.EXE del directório de la SBPro o SB16. Para placas de sonido de otras marcas, consulte los manuales para conocer los procedimientos de instalación de esos controladores.

## **Sonidos WAVE (2)**

- problema: ocurren interrupciones en la reproducción de las narraciones y en los sonidos digitalizados (truncados).
- causa: 1. la cantidad de memória designada para buffer de sonido WAVE no es suficiente.

2. la taza de transferencia de datos del acionador de CD ROM no es suficiente.

verificación: 1. apriete el mouse en la opción Drivers (Controladores) del Control Panel (Painel de Controle) del grupo Main (Principal). En la relación de los controladores instalados en el sistema, seleccione Audio [MCI] o Sonido [MCI] y apriete el mouse en Setup (Configura).

2. consulte los manuales del acionador de CD ROM.

- comentário: varios procedimientos son ejecutados simultáneamente al procesamiento de sonido WAVE, como exhibir imágenes, video, banda sonora, etc. Por este motivo, los sonidos digitalizados utilizan, en su mayoría, 22 khz, mono, 8 bits.
- solución: 1. aumente gradativamente la cantidad de memória designada para el buffer de wave hasta que las interrupciones sean eliminadas. Configurar más que lo necesario acarretará en disminución de la memória RAM disponible para rodar los aplicativos.

2. recoméndase la utilización de acionadores de CD ROM con taza de transferencia de 300 kbytes/seg (double speed).